# 第 92 回日本消化器内視鏡技師学会 開催・参加登録に関するご案内

適切な感染防止対策を行うことを前提に、第 92 回日本消化器内視鏡技師学会は、会場での聴講と Web 視聴(後日のオンデマンド配信)を併用したハイブリッド方式での開催を行います。

1.【開催形式】

## 会場で観覧と Web 視聴(後日のオンデマンド配信)を併用したハイブリット形式とする。

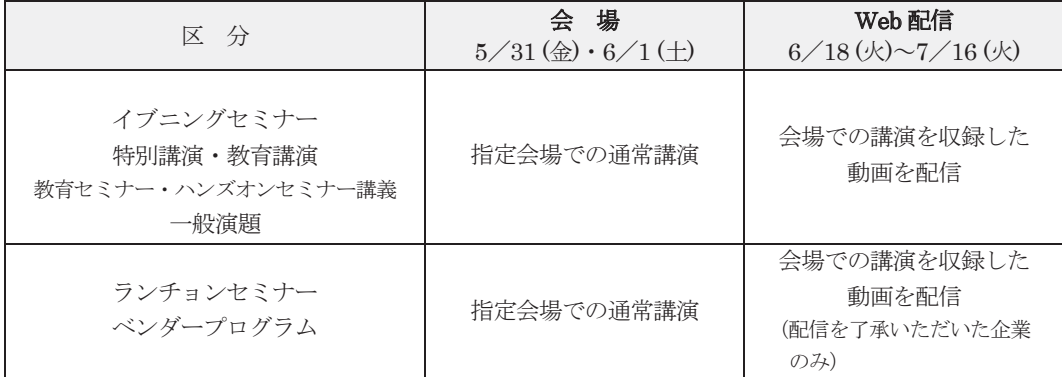

◎Web 視聴(後日のオンデマンド配信)は会場で収録した動画は、

6 月 18 日(火)9 時~7 月 16 日(火)17 時まで配信いたします。

オンデマンド期間中は、インターネット環境があれば、パソコン・タブレットなどでいつでも視聴いた だけます。 ※会場からのライブ配信はございません。

2.【参加方法】

学会に参加する場合は、日本消化器内視鏡技師会会員管理システムからの事前参加登録と参加費の入 金が必要です。申し込み手順は、第 92 回学会のホームページの「事前参加申込み」に掲載します「学会 参加申し込み手順」を参照してください。

「会場」もしくは「ウェブ」のいずれかを選択しお申込みください。 \*「会場」を選択された方は、後日のオンデマンド配信も視聴出来ます。

\*会員(認定内視鏡技師資格のある)の方は、会員管理システムの ID (消化器内視鏡技師認定番号) とパスワードでログインしてください。

https://jgets-member.net/member/login

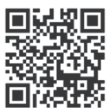

会員ログインはこちら →

# \*認定内視鏡技師資格がない方は、下記 URL からゲストユーザー登録をし、ID とパスワードを取得 してください。

https://jgets-member.net/guest/login ゲストューザー登録、

ゲストユーザーログインはこちら →

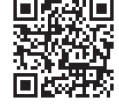

\*ゲストユーザーのアカウント ID は、G から始まる 9 桁の文字です。

全て半角で、G の後は全て数字です。(例)G22009234

\*次の方は ID がありますので、新たにゲストユーザー登録はしないでください。

- 日本消化器内視鏡技師会会員(消化器内視鏡技師の方)
- 第 89~91 回日本消化器内視鏡技師学会に参加された方(Web 視聴を含む)
- 地方会の参加や e-ラーニング受講等でゲストユーザー登録をされた方

\*ゲストユーザー登録方法やパスワードを忘れたときの対処方法は、各ログイン画面下のリンクを 参照ください。

## ① 学会場で聴講される方

参加登録者は1階受付にて、スマートフォン等で受講票(会員証ではありません)を提示し、参 加登録を行い、入館証(仮)を受け取ってください。詳細は第 92 回学会のホームページの「参加に ついてのご案内」を参照してください。

※ランチョンセミナーの申し込みも事前予約制とします。「事前参加申込み」時に選択してください。

今回から紙の出席証明書の発行はありません。出席証明書が必要な方は7月31日(水)までにダウ ンロードしてください。詳細は次ページ【出席の確認及び出席証明書発行】を参照ください。

## ② Web 視聴で参加される方

会場で収録した動画を、6 月 18 日(火)9 時~7 月 16 日(火)17 時まで配信いたします。 Web 視聴方法は、学会ホームページ掲載の「Web での視聴方法について」をご参照ください。 出席証明書が必要な方は 7 月 31 日(水)までにダウンロードしてください。 詳細は次ページ【出席の確認及び出席証明書発行】を参照ください。

#### 参加登録方法について

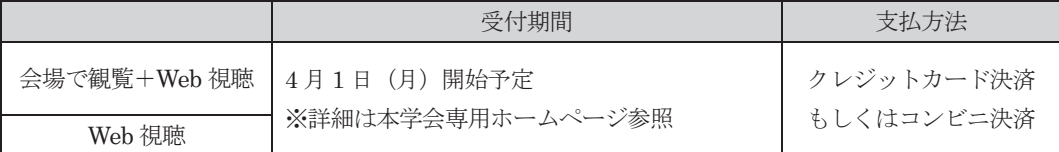

# その他

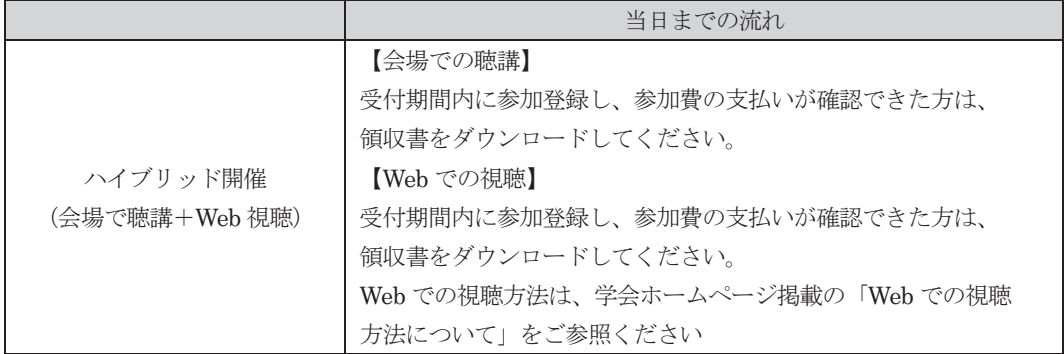

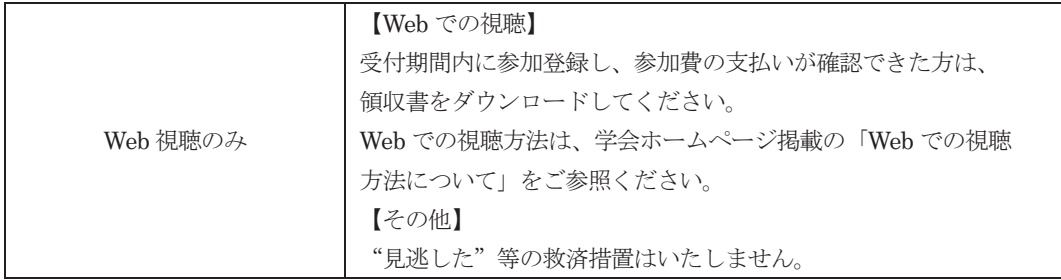

#### 3.【参加費】

7,000 円(税込 会場で観覧+Web 視聴、Web 視聴のみのいずれも同額といたします) ※参加登録後の取り消し(払い戻し)はできませんのでご注意ください。 ※領収書は、会員管理システムの「学会・セミナー参加一覧」からダウンロードできます。 ダウンロードの方法は、学会ホームページ掲載の「学会参加申し込み手順」を参照ください。

# 4. 【出席の確認及び出席証明書発行】

\*出席証明は、会員管理システムの「受講履歴ポイント照会」で確認できます。

- (「受講履歴ポイント照会」で確認出来る場合、内視鏡技師更新時の書類に出席証明書の添付は不 要になりました)
- \*出席証明書が必要な方は、会員管理システムの「学会・セミナー参加一覧」からダウンロードでき ます。ダウンロードの方法は、学会ホームページ掲載の「Web での視聴方法について」をご参照 ください。

\*Web 参加の方は視聴後にダウンロードできます。

(Web 視聴のみの方は、一定数以上の演題聴講などの条件があります。ご注意ください。)

#### 5.【講演抄録集・プログラム】

会員の皆様には会報に同封されています。会場参加者は開催当日に持参してください(会場での抄 録集の販売はありません)。

学会参加登録された方は、日本消化器内視鏡技師会会員管理システムに ID とパスワードを入力し 「学会・セミナー一覧」から無料で抄録のダウンロード (4 月下旬開始予定) ができます。 ダウンロードの方法は、学会ホームページ掲載の「Web での視聴方法について」をご参照ください。 なお、学会プログラムは第 92 回日本消化器内視鏡技師学会 HP からダウンロードできます。

6.【発表形式】

原則として会場で発表していただきます。

(自治体からの自粛要請や施設からの出張制限などの理由で、会場での発表ができない場合のみ、 音声入り PowerPoint を提出いただき、会場で動画投影させていただくことで発表とさせていた だきます。会場での発表ができない演者は、まずは第 92 回学会事務局にお問合せください。)

※オンデマンド配信では、会場で投影されたスライドと音声を収録し、1セッション(演題グループ) ごとに配信します。

※スライド作成時に使用される画像、写真など著作権に触れる素材についてご注意ください。

- 7.【学会会場:演者 PC データ(スライド)受付】
	- 演者は、Web にて事前参加申込を行ってください。
	- 発表セッションの開始 40 分前までに、まずは「演者・座長受付」にお越しください。演者・座 長受付」は1階の参加受付の隣にあります。その後、2階ロビーの「PC 受付」にて発表データ の提出およびスライドチェックをお願いします。
	- **特参した発表データを試写用パソコンにて動作確認した後、該当会場の発表用 PC へデータ転** 送します。なお、講演会場では会場担当の技師が一枚目のスライドを投影いたします。
	- 持ち込みメディアは、USB メモリーでお願いします。 ただし、スライド中に動画が入っている場合は、ご自身の PC を持参してください。 (下記「8.【演題発表について】の4項目目の・動画のある方について」を参照してください)
	- 発表者ツールの使用はできません。
	- コピーしたデータは会期終了後、事務局にて責任をもって消去いたします。
	- 持ち込みデータについて
		- 不測の事態に備えて、必ずバックアップデータ(予備)をお持ちください。
		- フォントは Windows 11 に標準搭載されているもののみ使用してください。
		- ファイル名は「演題区分\_(アンダーバー)演題番号\_(アンダーバー)演者名.pptx」としてくだ さい。
			- (例) 看護患者管理 1\_O25\_内視鏡子. pptx
		- 発表に使用するデータは、Windows 版 Microsoft(Office)PowerPoint 2019 以上で作成して ください。それ以外のバージョンで作成されたものは正常に機能しない場合が予想されま すので、ご自身の PC を持参ください。
- 8.【演題発表について】
	- 演壇にモニターとレーザーポインター、操作用マウスを用意しますので、ご自身で PC データ (スライド)の操作をお願いします。詳細は PC データ(スライド)受付時にご説明いたします。
	- 口演演題で使用するプレゼンテーション機材は Microsoft Windows11、プレゼンテーションソ フトは PowerPoint 2019 のパソコンを予定しております。
	- Mac、Windows8/8.1 で作成した場合は、ご自身の PC を持参いただくか、あらかじめ上記の 仕様で動作確認、及び修正をしてからご持参ください。CD、DVD 等につきましては受け付け できませんのでご注意ください。
	- 動画のある方について
		- スライド中に動画のある場合は、動画データを入力し再生可能なご自身の PC を持参して ください。PowerPoint の中で直接再生可能な状態にしてください。
		- 動画は、実際に持ち込み頂く PC で再生できることを事前に必ず確認してください。 本体の液晶画面に動画が表示されても、外部出力に接続した画面には表示出来ない場合が あります。 発表に使用する PC の外部出力にモニターを接続して確認をしてください。持参いただい た PC 以外で作成された動画は、再生されない場合がありますのでご注意ください。
		- 音声の利用はできません。
- 会場のプロジェクターへの接続は、変換ケーブルが必要な場合、各自でご用意ください。外 部出力のない PC もご使用出来ません。プロジェクターへの接続コネクタは(HDMI)です。
- スクリーンセーバーならびに省電力設定およびパスワードは予め解除しておいてください。
- 電源ケーブルは必ず持参して下さい。バッテリーでの発表はトラブルの原因となります。
- 9.【発表・討論時間】
	- 一般演題は、発表時間7分、質疑応答3分です。
	- 口演者は、円滑な進行のため、発表時間を厳守してください。口演時間の終了は、ランプでお 知らせします。発表時間の1分前に緑色ランプ、発表時間で赤ランプが点灯いたします。
- 10.【次演者】
	- 次演者は、発表時間の 20 分前までに、次演者席で待機してください。
- 11.【発表要旨の提出について】
	- 演者は5月31日 (金)正午までに学会ホームページ「演題投稿・発表要旨提出」ページの 「発表要旨提出」ボタンよりアップロードしてください。基本的に、会場での受け取りは対応 しておりません。
	- 詳細は別紙「原稿依頼」を必ずご確認ください。
	- 提出いただいた原稿は、日本消化器内視鏡技師会会報第 73 号として J-stage に掲載します。
- 12.【座長・司会の方々へ】
	- 発表セッションの開始 30 分前までに、1F ロビーの「演者・座長・司会受付」へお越しくださ い。ご来場の確認をさせて頂きます。
	- 円滑な進行のため、各セッションの制限時間を守って頂けるよう、ご協力をお願いします。
- 13.【会場内での注意】
	- 会場内でのアナウンスによる呼び出しはいたしません。
	- 携帯電話の通話は進行の妨げとなりますので、会場内では電源 OFF またはマナーモードにし てください。通話は会場の外でお願いします。
	- 会場内における写真、ビデオ等の撮影は、進行の妨げになる他、著作権に関わるため、演者の 許可およびスタッフ以外の撮影は原則禁止します。
	- 全館禁煙です。
	- クロークは1階ロビー内にございます。
- 14.【日本消化器内視鏡技師会の相談受付】
	- 内視鏡技師に関する相談窓口を設けていますのでご利用ください。 ※学会会場で年会費の受付は行っておりません。会員管理システムをご利用ください。